Nel quadro **RK "Cessione delle eccedenze dell'Ires nell'ambito del gruppo"** l'utente deve inserire i dati direttamente nei campi del modello.

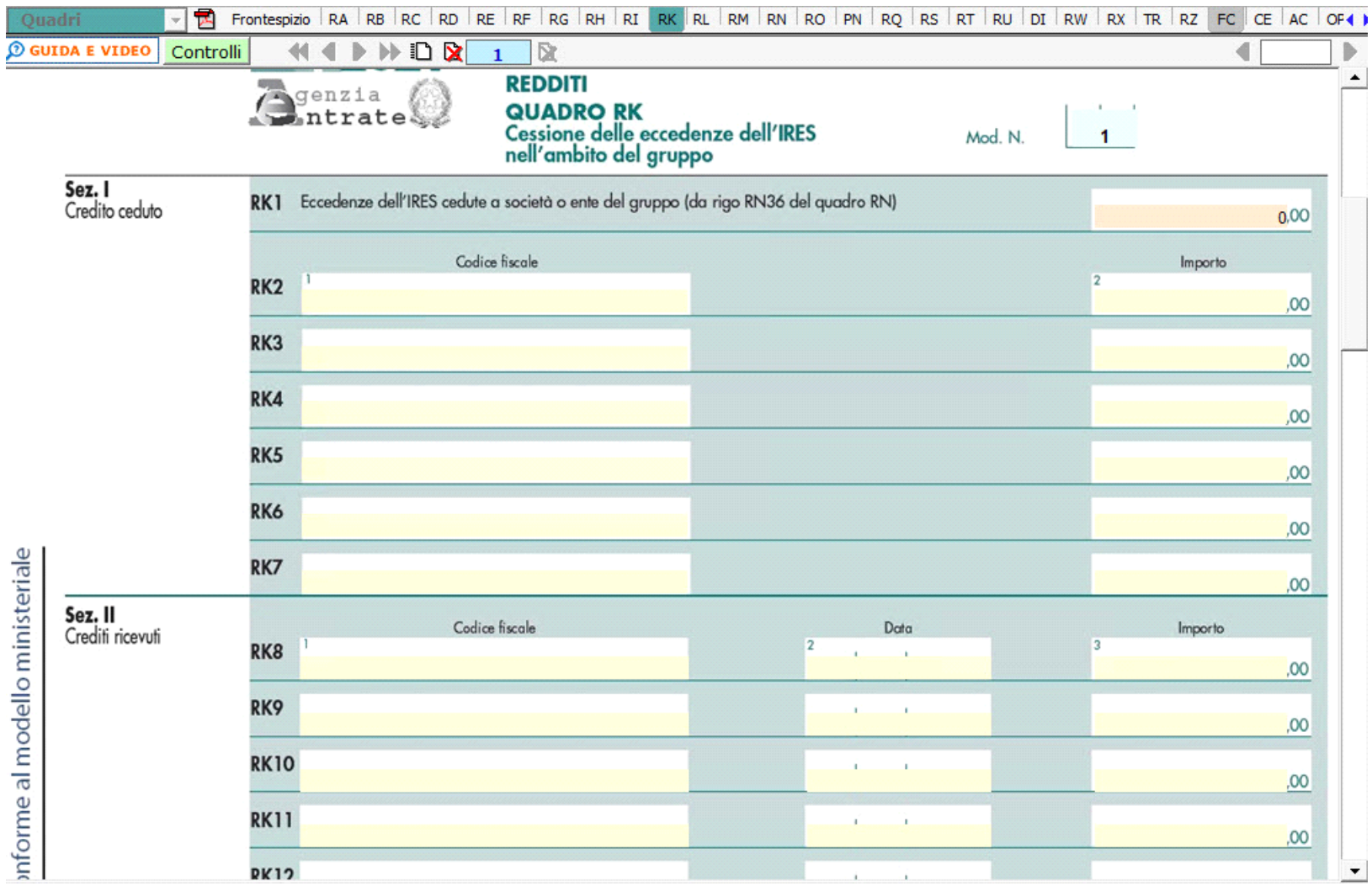

N° doc. 37625 - aggiornato il 24/05/2022 - Autore: GBsoftware S.p.A

GBsoftware S.p.A. - Via B. Oriani, 153 00197 Roma - C.Fisc. e P.Iva 07946271009 - Tel. 06.97626336 - Fax 075.9460737 - [email protected]